## LaboTexによるTiのODF解析

Ti極点図からODF図、逆極点図表示

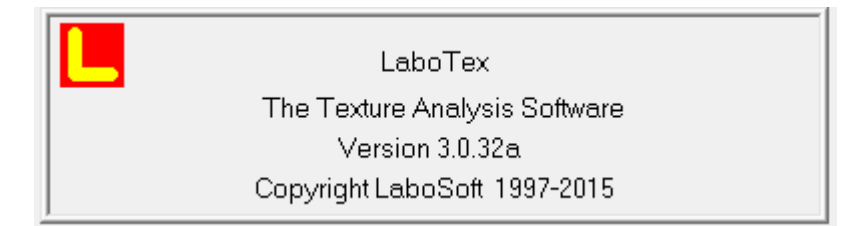

以下のソフトウエアは最新版を使用してください。

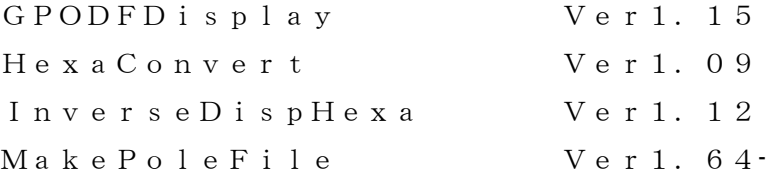

LaboTexの解析 対称性 Triclinic $->$ Orthorhombic $(1/4)$ 対称)

> 2015年12月05日 HelperTex Office

> > 材料-Ti¥20070126-フィルタ-Ti¥ODFPoleFigure2¥work

- 目次
- 1.概要
- 2. 測定データ(データ処理後)
- 3.ODF計算
	- 3.1 LaboTex 入力データ
	- 3.2 対称 ODF を計算
	- 3.3 A-Type の 3 指数表示
	- 3.4 B-Type の3指数表示
- 4.4指数表示
- 5.B-Type による3指数と4指数の関係
- 6.A-Type による3指数と4指数の関係
- 7.LaboTex の逆極点図 001=ND, 010=TD, 100=RD
	- 7.1 逆極点図を Export して InverseDisplayHexa で表示
- 8.結晶方位の定量 VolumeFraction

六方晶のODF解析では、結晶方位の表現方法が複数存在する。

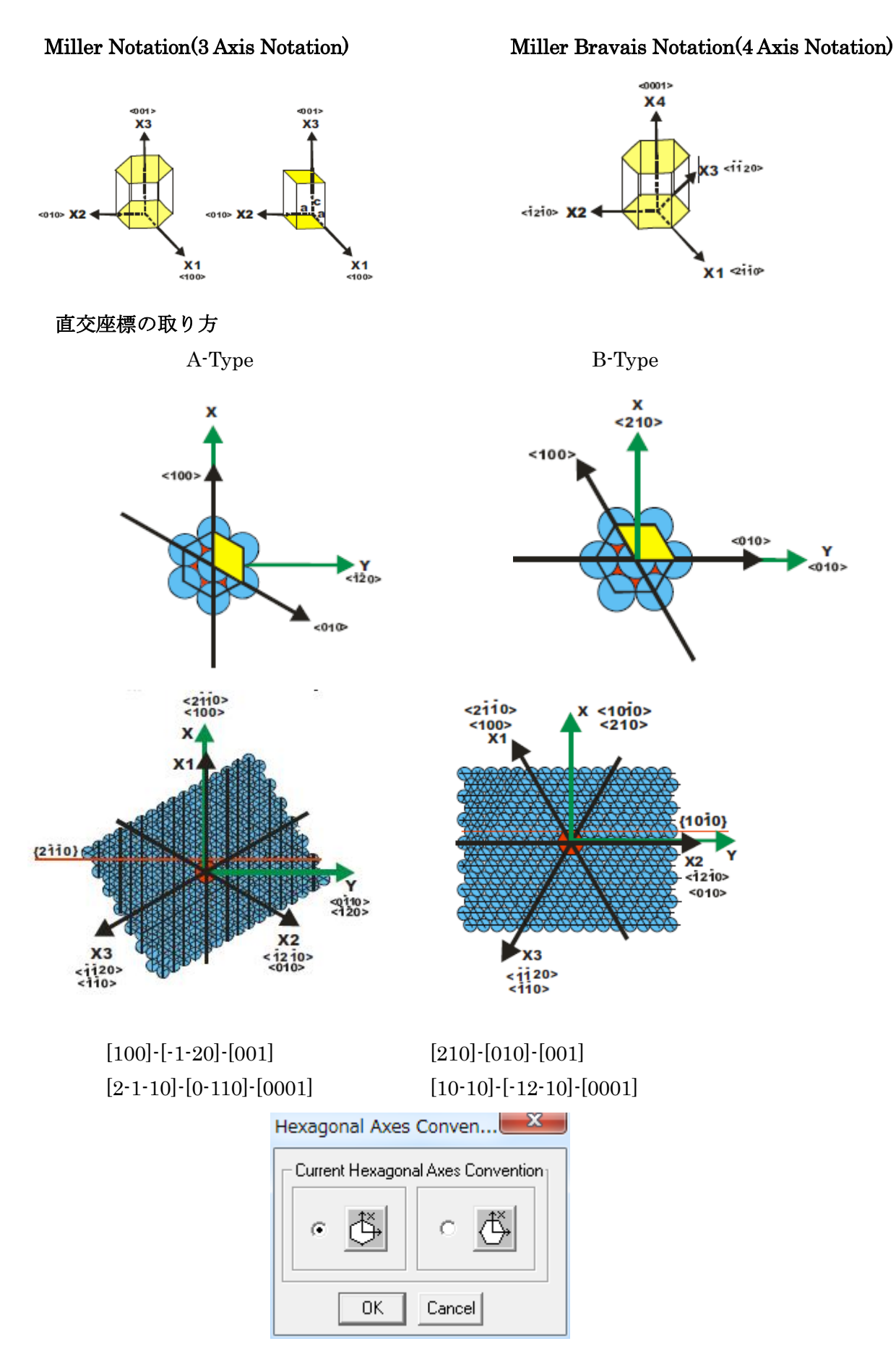

2. 測定データ(データ処理後)

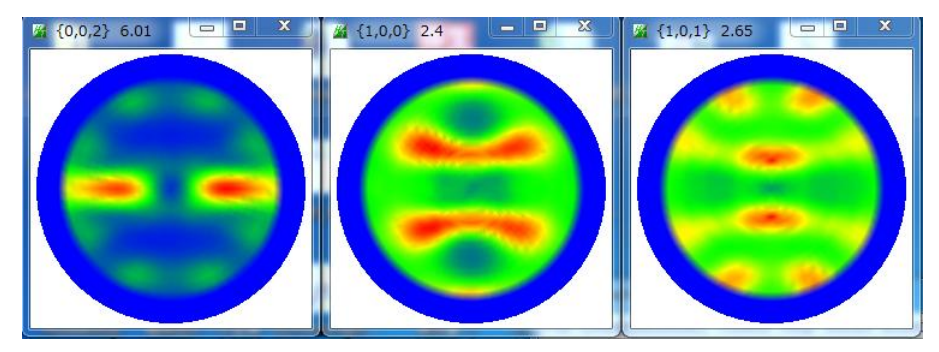

- 3.ODF計算
	- 3.1LaboTex 入力データ

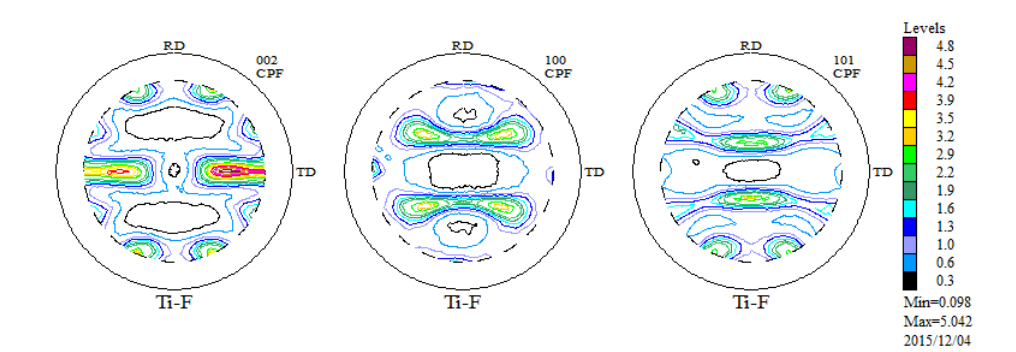

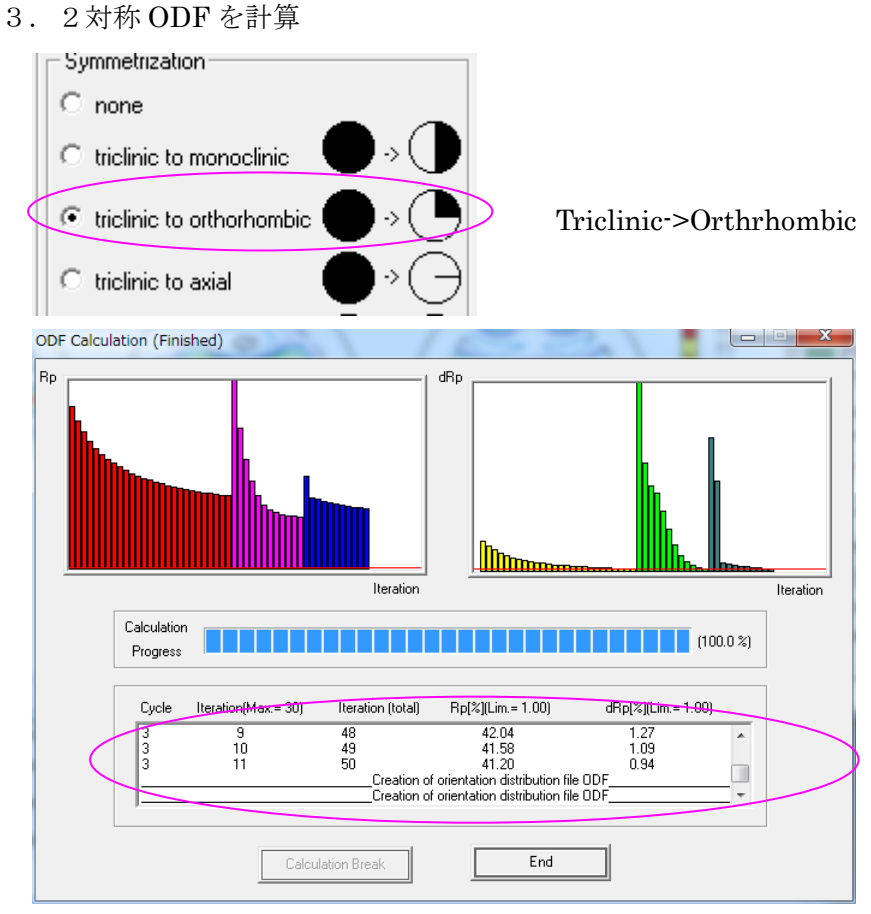

Rp%が大きいが無視します。

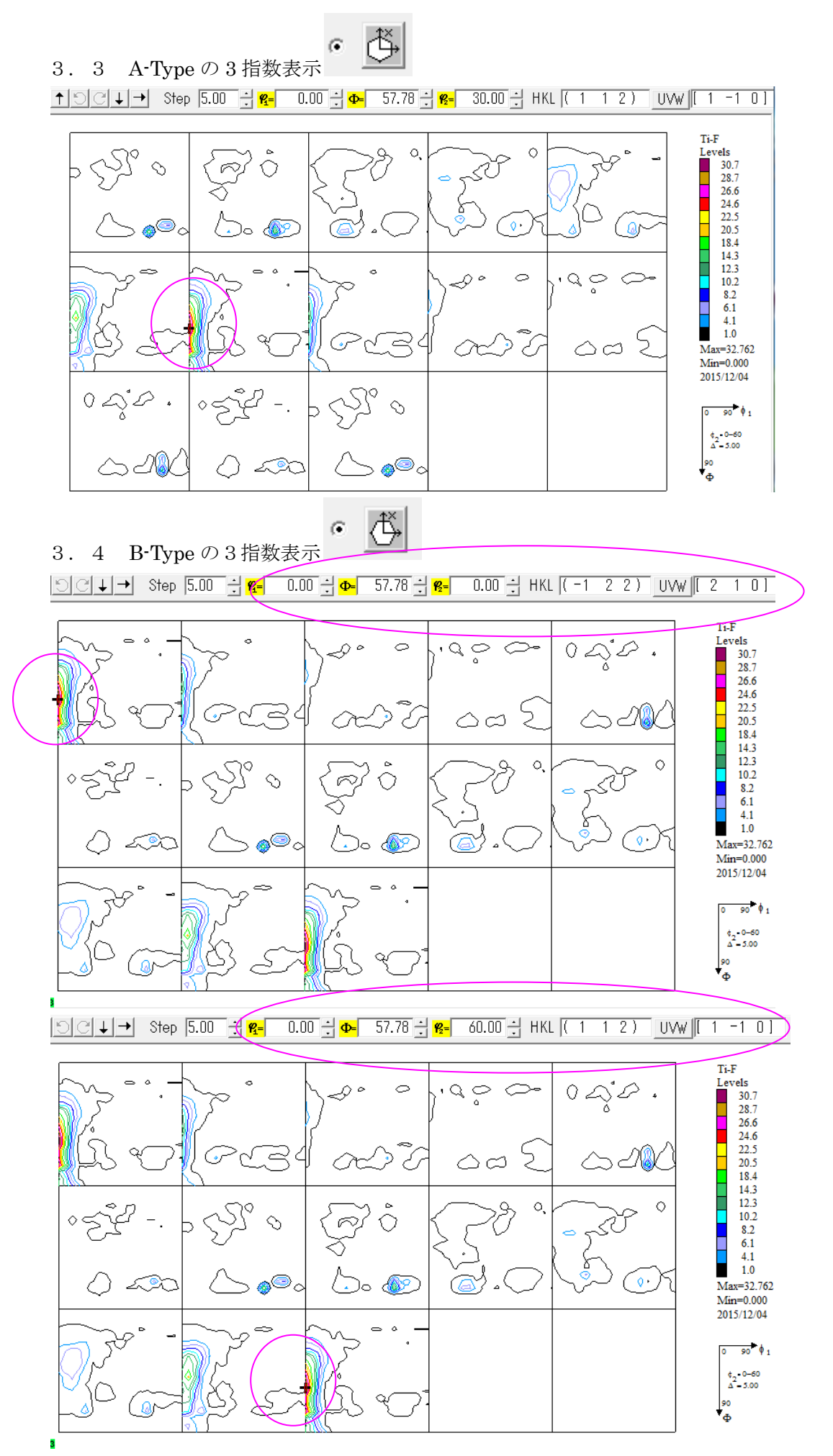

A-Type と B-Type ではφ2 が 30 度異なります。

## 4. 4指数表示

LaboTexでは4指数表示が出来ないため、ODFを Export して GPODFDisplay で表示 マウス位置の(hkl)[uvw]を表示し、マウスクリックの Euler 角度->(hkl)[uvw]を計算しています

₿ G の Export

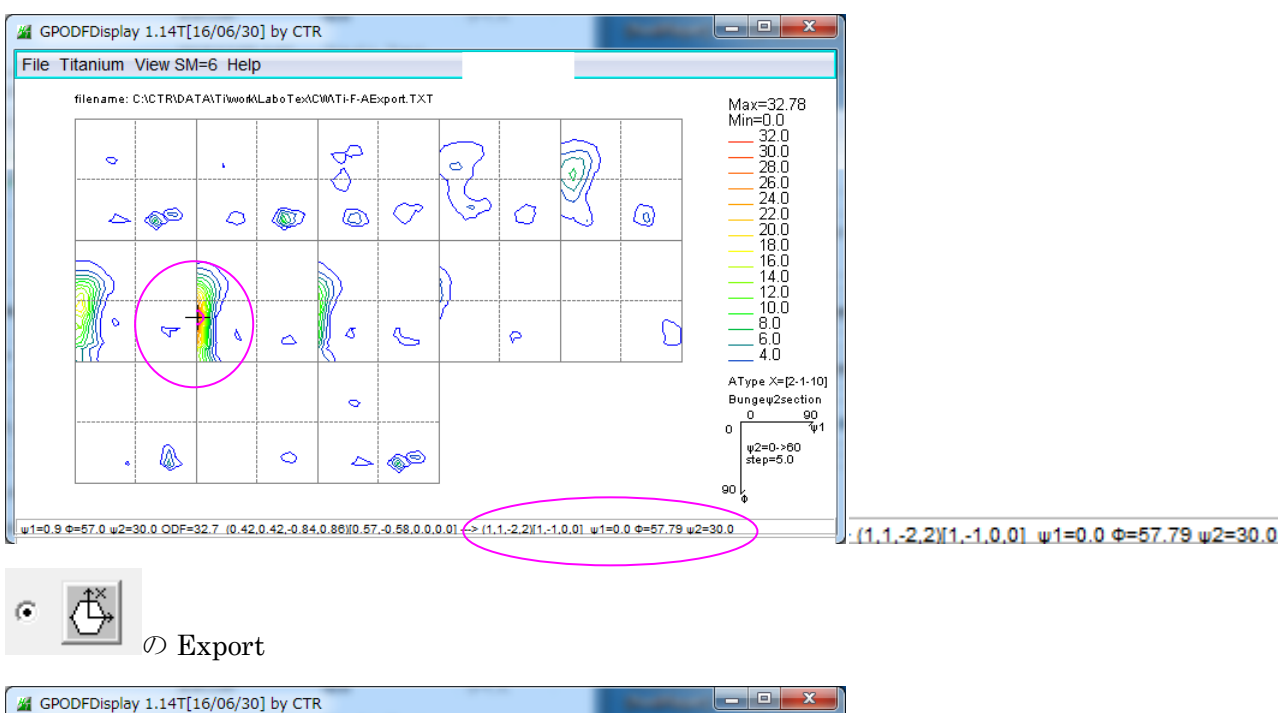

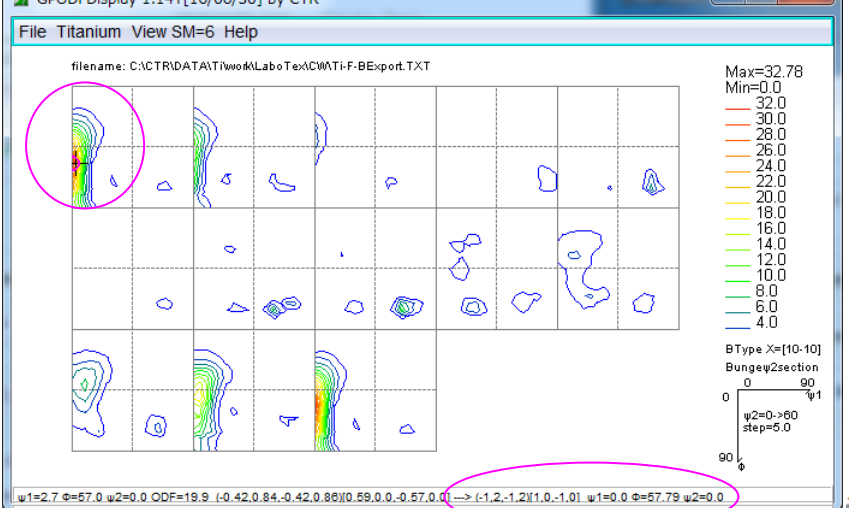

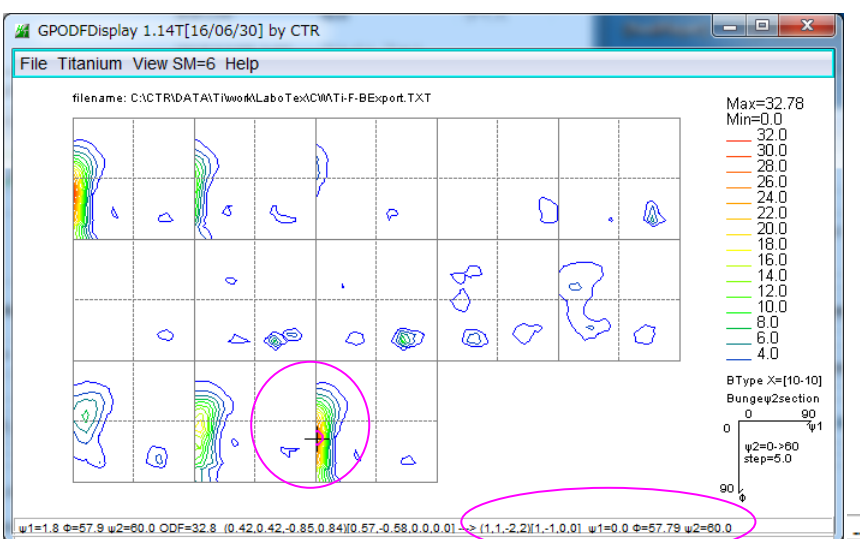

-> (-1,2,-1,2)[1,0,-1,0]  $\psi$ 1=0.0 Φ=57.79  $\psi$ 2=0.0

## 5. B-Type による 3指数と4指数の関係

前記、結晶方位とEuler角度の関係を HexaConvert ソフトウエアで表示

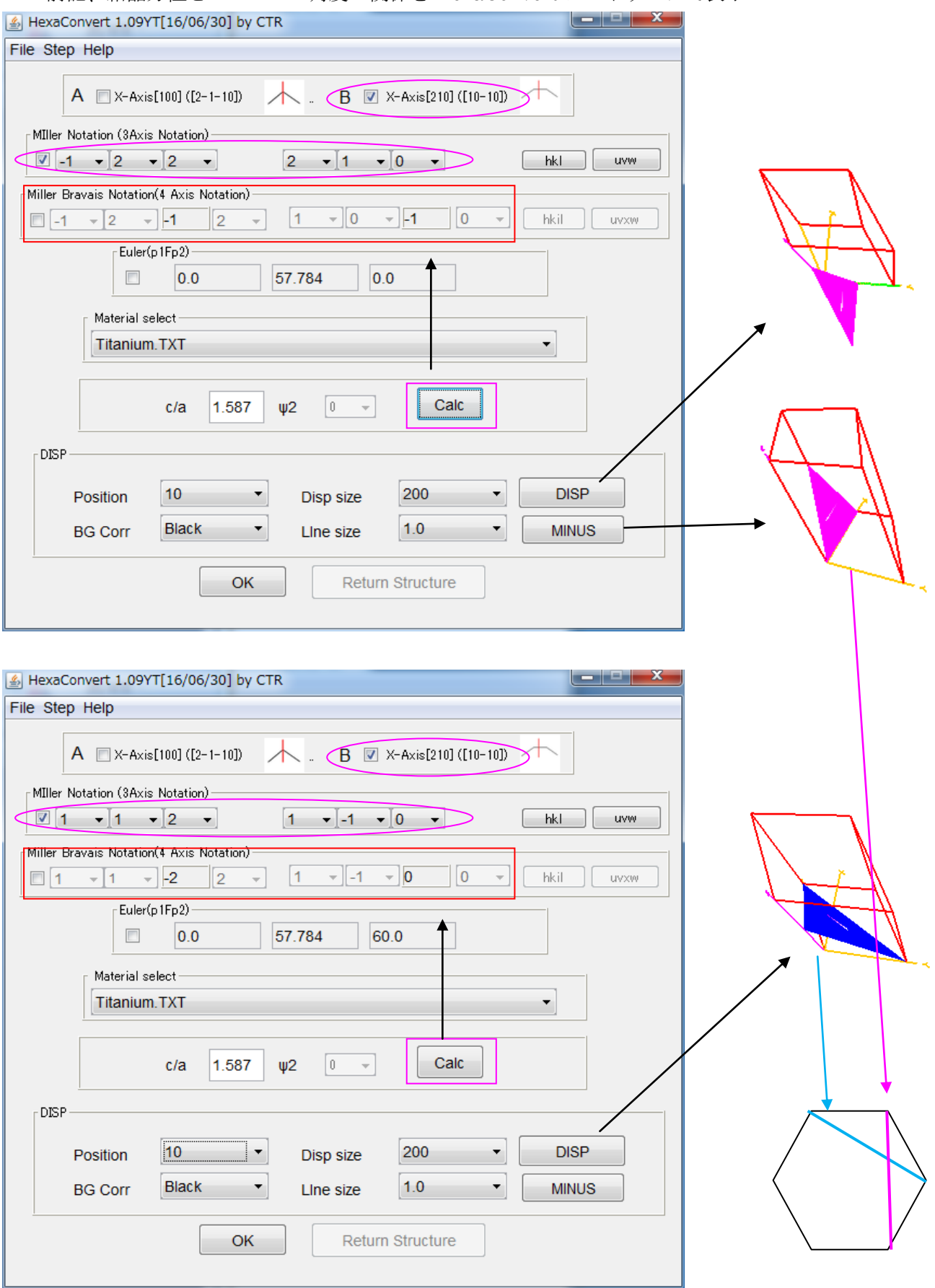

## 6. A-Type による3指数と4指数の関係

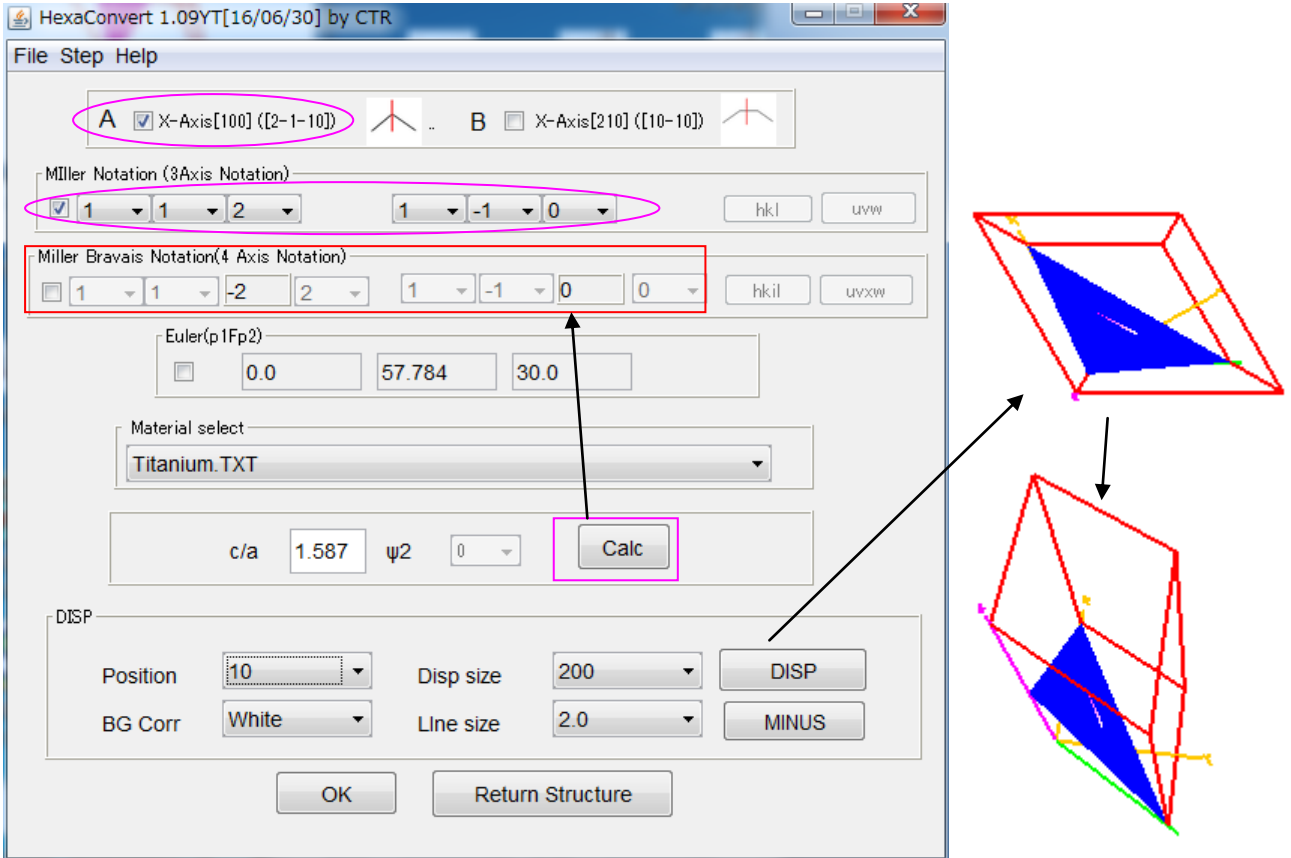

7. LaboTex の逆極点図 001=ND, 010=TD, 100=RD

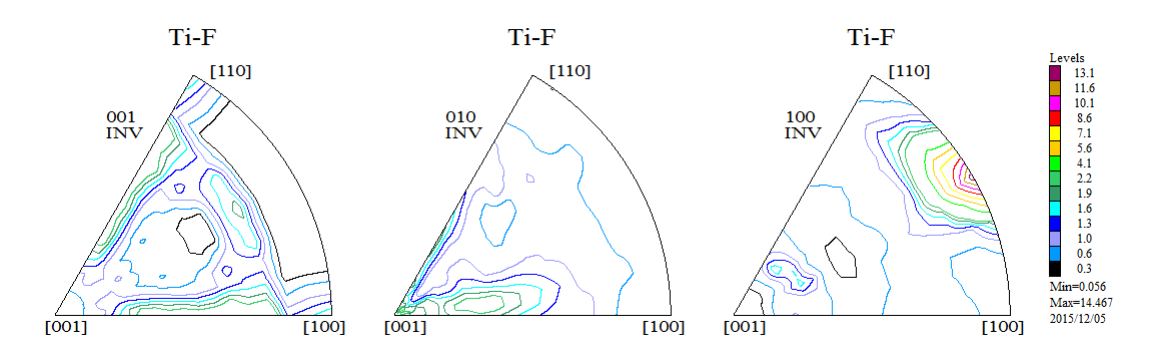

7.1 逆極点図を Export して InverseDisplayHexa で表示

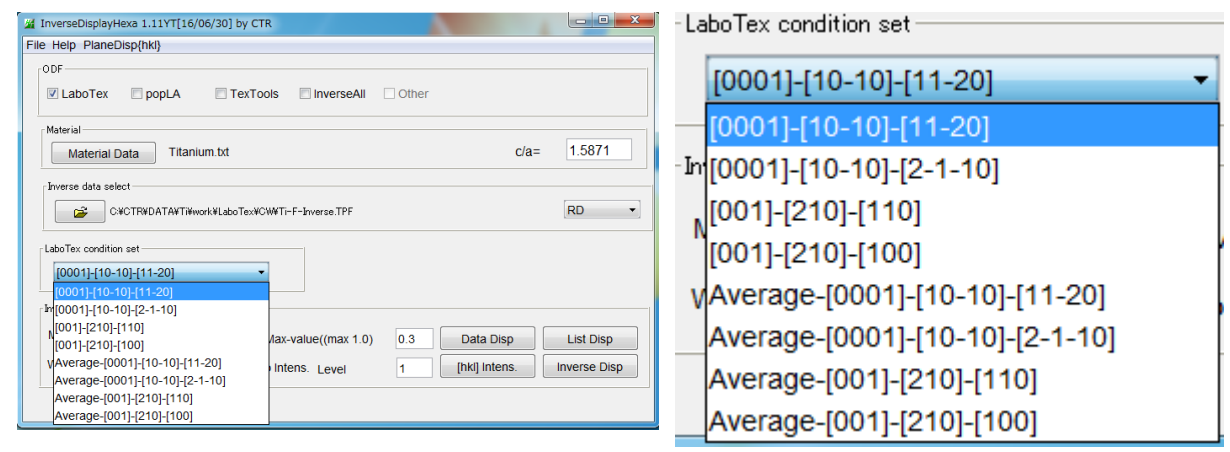

逆極点図の表示方法は、[0001]-[10-10]-[11-20]とする。 [0001]-[10-10]-[11-20]による ND-TD-RD 逆極点図

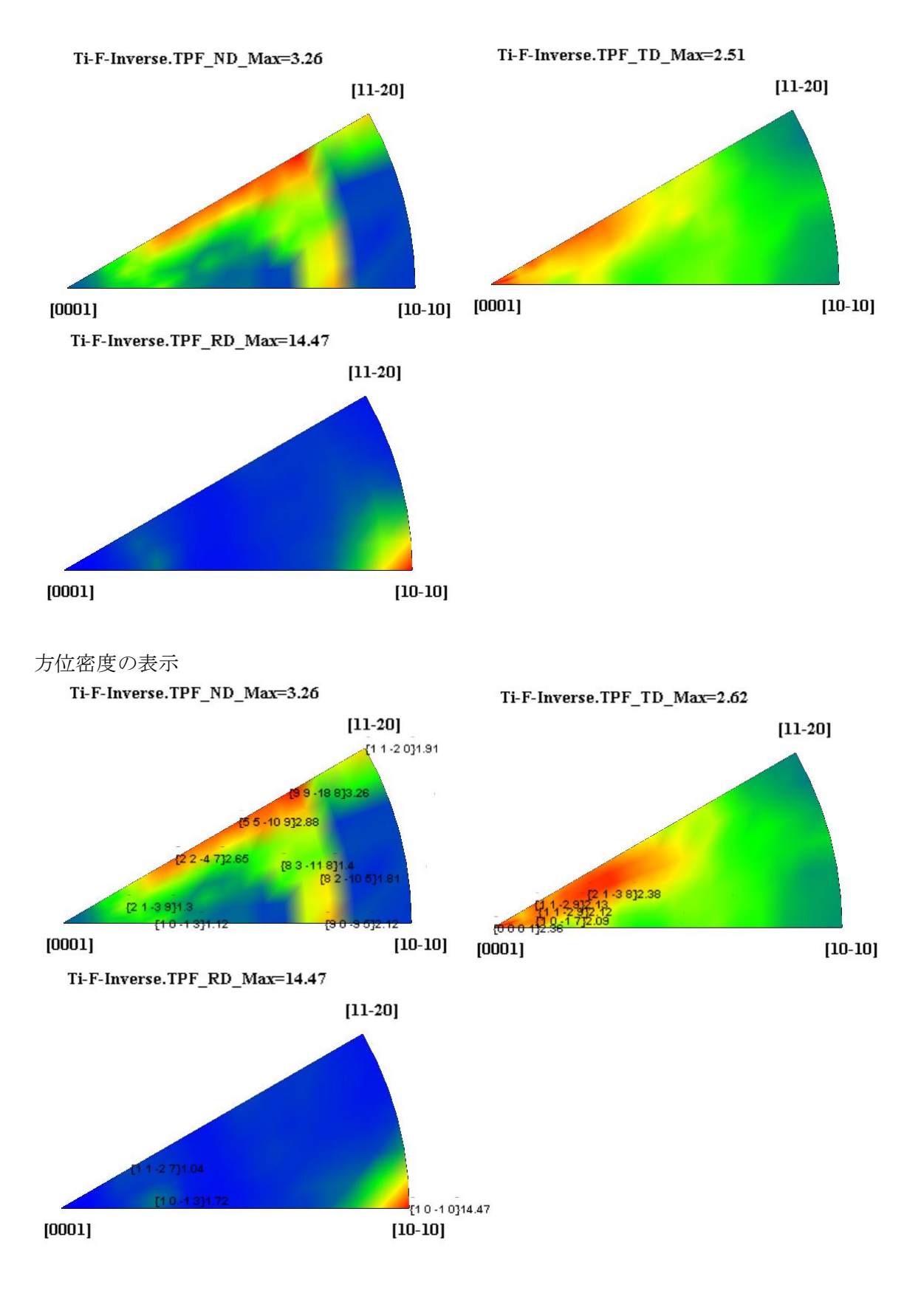

8. 結晶方位の定量 VolumeFraction

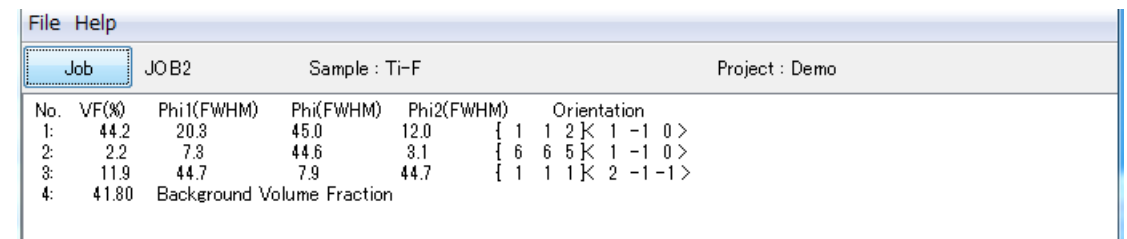

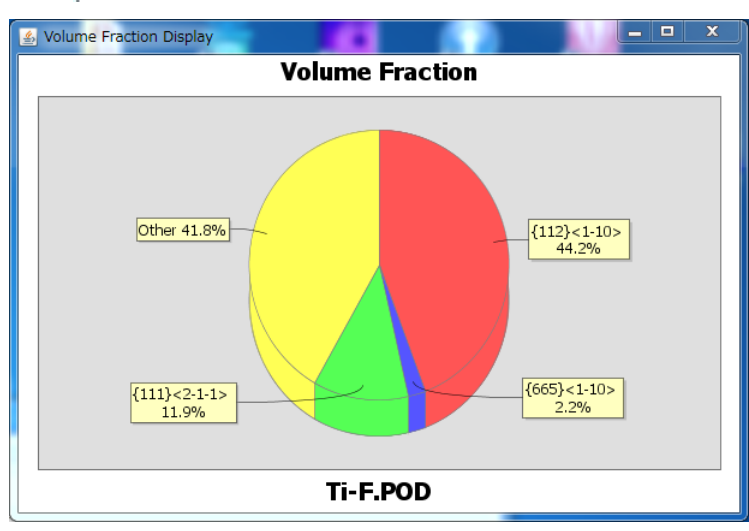

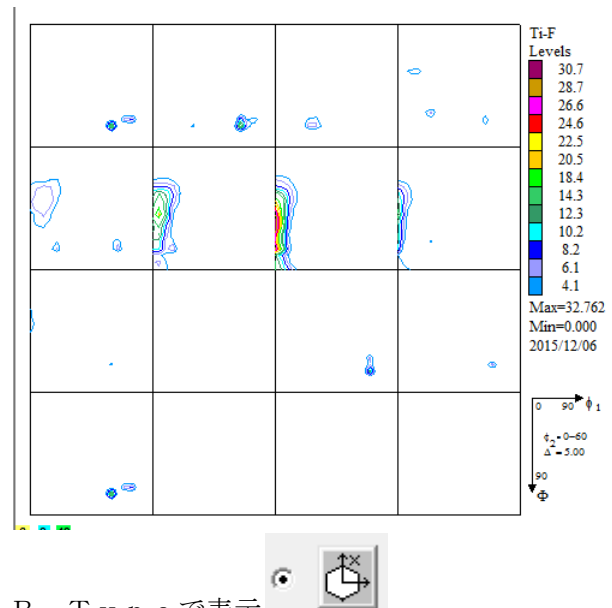

B-Typeで表示

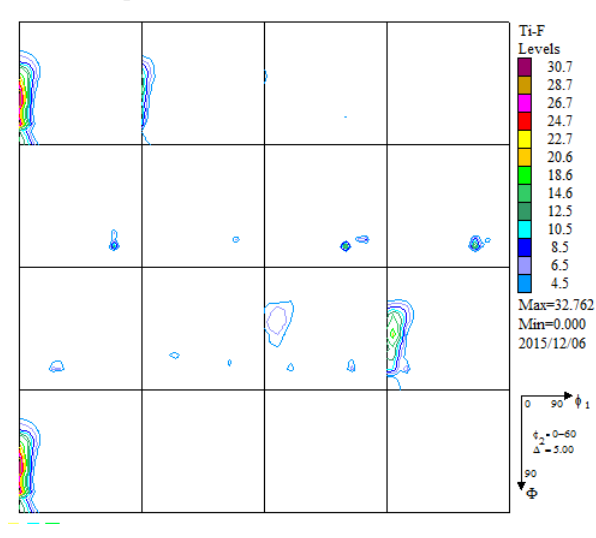

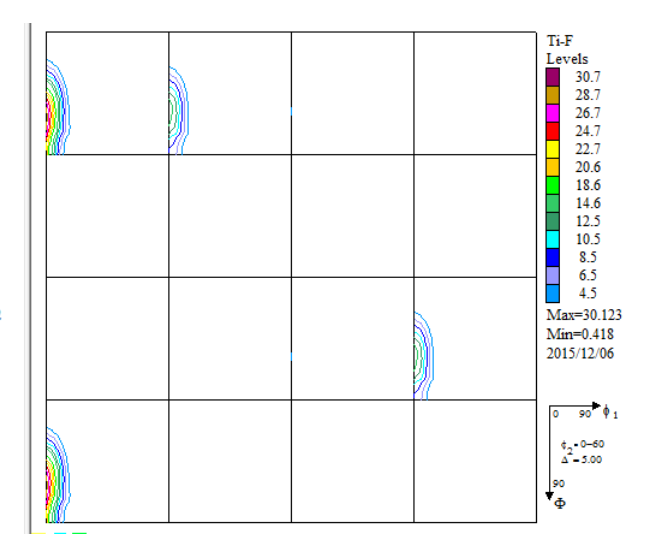

入力極点図から計算した ODF 図 インパン VolumeFraction から計算した ODF 図

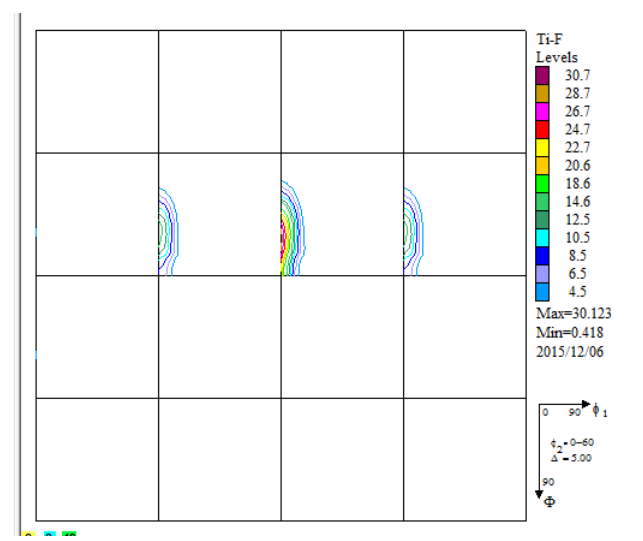